# **Cycle 6 Activités Pratiques Dossier Ressource**

# **Axe de Lacet du Robot 5 axes Ericc 3**

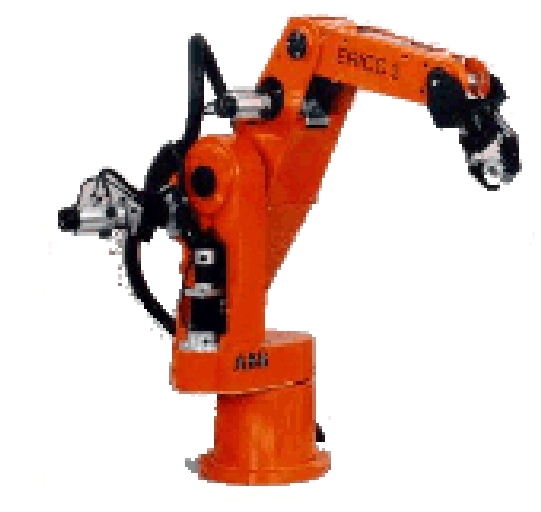

# **Sommaire**

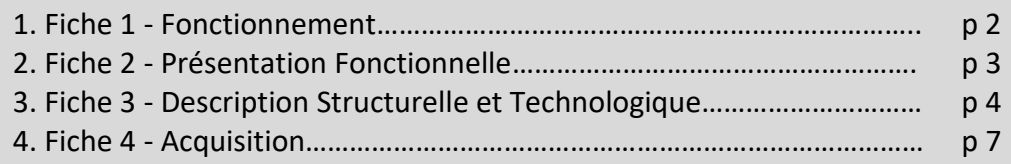

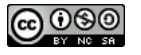

### **FICHE 1 - FONCTIONNEMENT (Voir Video\_1)**

# **Mise en Œuvre du Robot Ericc 3**

Le dispositif global du robot didactisé présent dans le laboratoire est représenté sur la photo ci-contre. Il se compose principalement des 3 éléments suivants :

- un bras de robot,
- un coffret de commande, servant notamment à assurer l'alimentation des différents actionneurs électriques du robot,
- un ordinateur servant à piloter les mouvements du robot et à effectuer des acquisitions grâce à l'utilisation de différents capteurs.

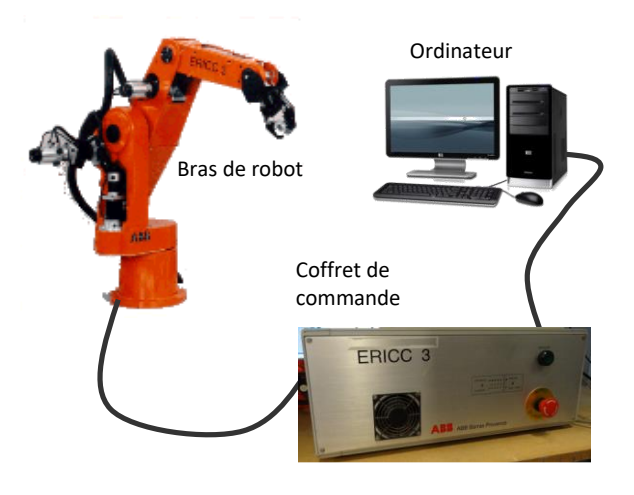

#### **A - MISE EN MARCHE :**

- Déverrouiller si nécessaire le bouton d'ARRET d'URGENCE. Ce bouton est utilisé lorsque le robot est en mouvement et qu'il va entrer en collision avec un obstacle (table, personne …)
- Mettre l'ordinateur sous tension.
- Allumer le coffret de commande en appuyant sur le bouton vert à l'avant du coffret.
- Lancer le logiciel « Robot Ericc3 » à l'aide du raccourci disponible sur le bureau Windows.

#### **B – ALLUMAGE ET PRISE**

#### **D'ORIGINE :**

- Mettre les interuupeturs sur ON (attention il y a de la latence)
- Effectuer la prise d'origine (Initialisation des paramètres angulaires du robot**) si le bras a du mal à remonter aider le !**
- Le robot est en service.

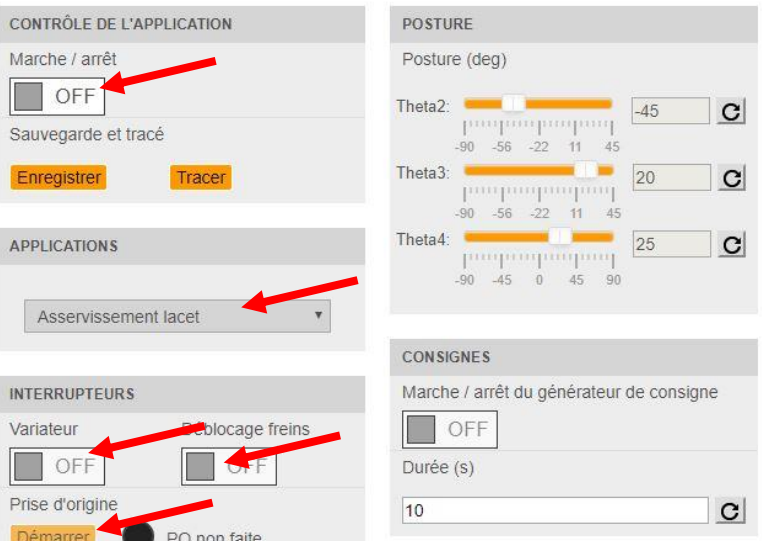

### **C - FONCTIONNEMENT EN MODE MANUEL (CHANGER L'ONGLET ASSERVISSEMENT LACET)**

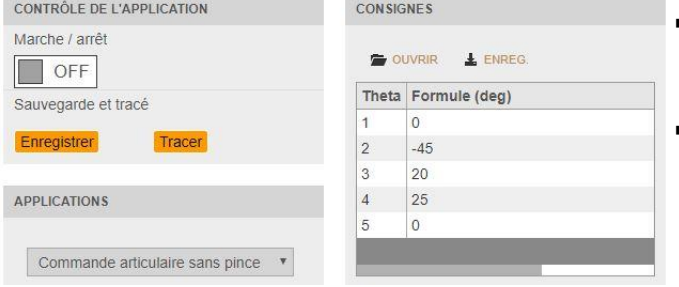

- Définir les paramètres cibles dans les cases de définition des paramètres (sous Formule).
- Cliquer sur Consignes ON, le robot se déplace vers la position demandée (vous pouvez changer les valeurs pendant la durée d'acquisition)

#### **En cas de méconnaissance d'une commande faire appel au professeur.**

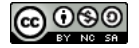

### **FICHE 2 - PRESENTATION FONCTIONNELLE**

# **Présentation Fonctionnelle de l'Axe de Lacet du Robot Ericc 3**

# **A- EXTRAIT PARTIEL DU CAHIER DE L'AXE DE LACET DU ROBOT ERICC 3 :**

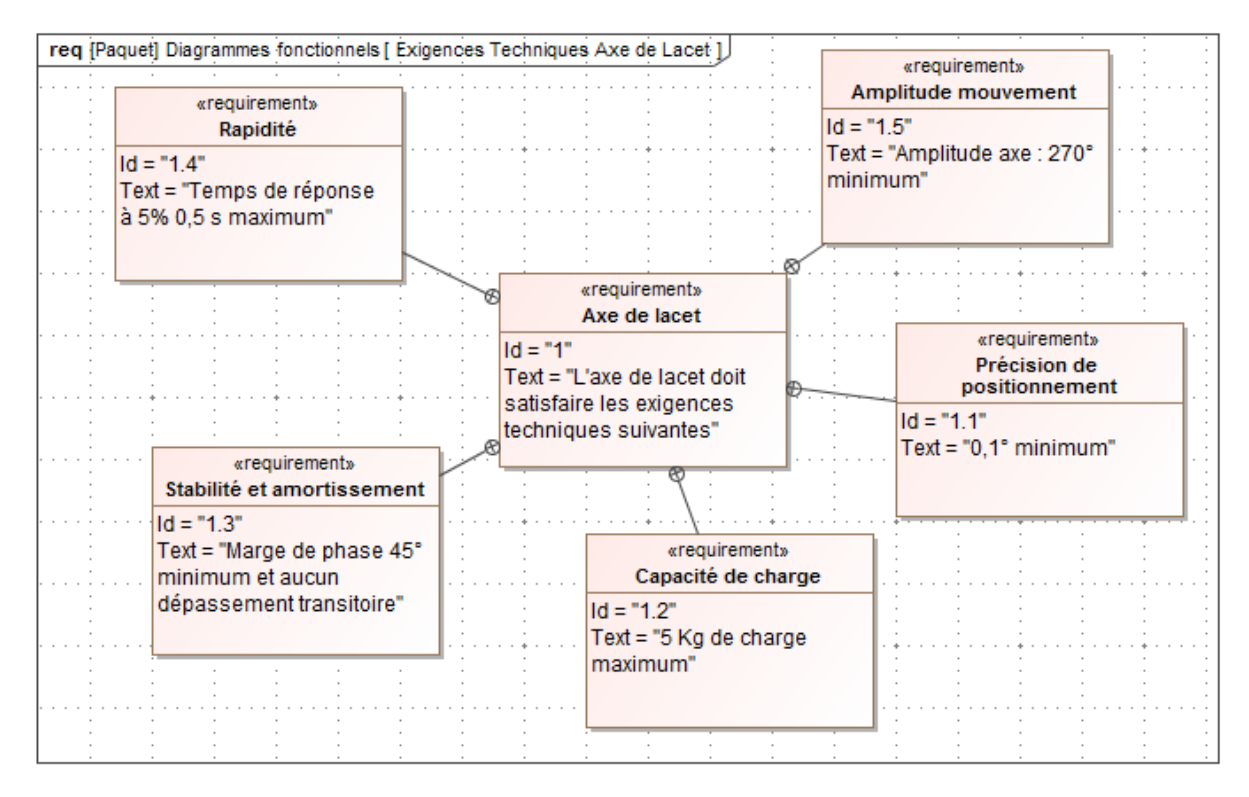

### **B - DESCRIPTION (INCOMPLETE) DE L'AXE DE LACET :**

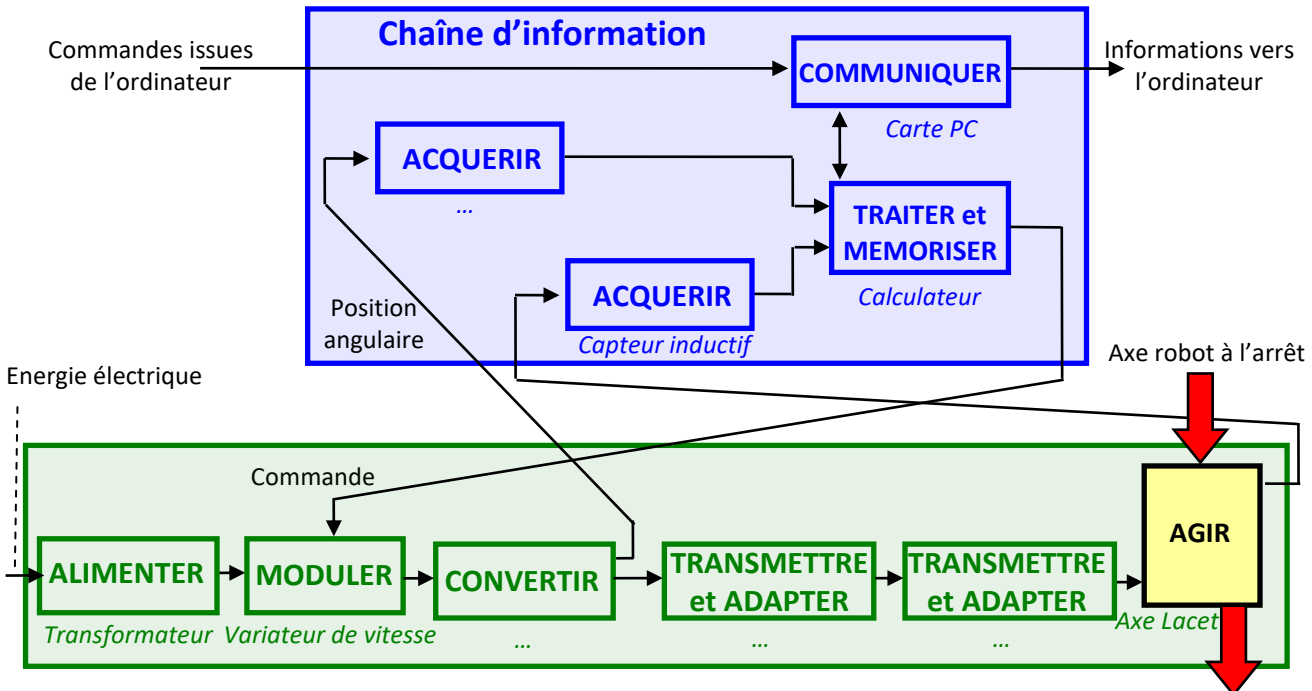

Axe robot en mouvement

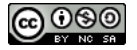

# **FICHE 3 - DESCRIPTION STRUCTURELLE ET TECHNOLOGIQUE**

# **Modélisation en SLCI de l'Axe de Lacet du Robot**

# **A- DESCRIPTION STRUCTURELLE DE L'AXE DE LACET**

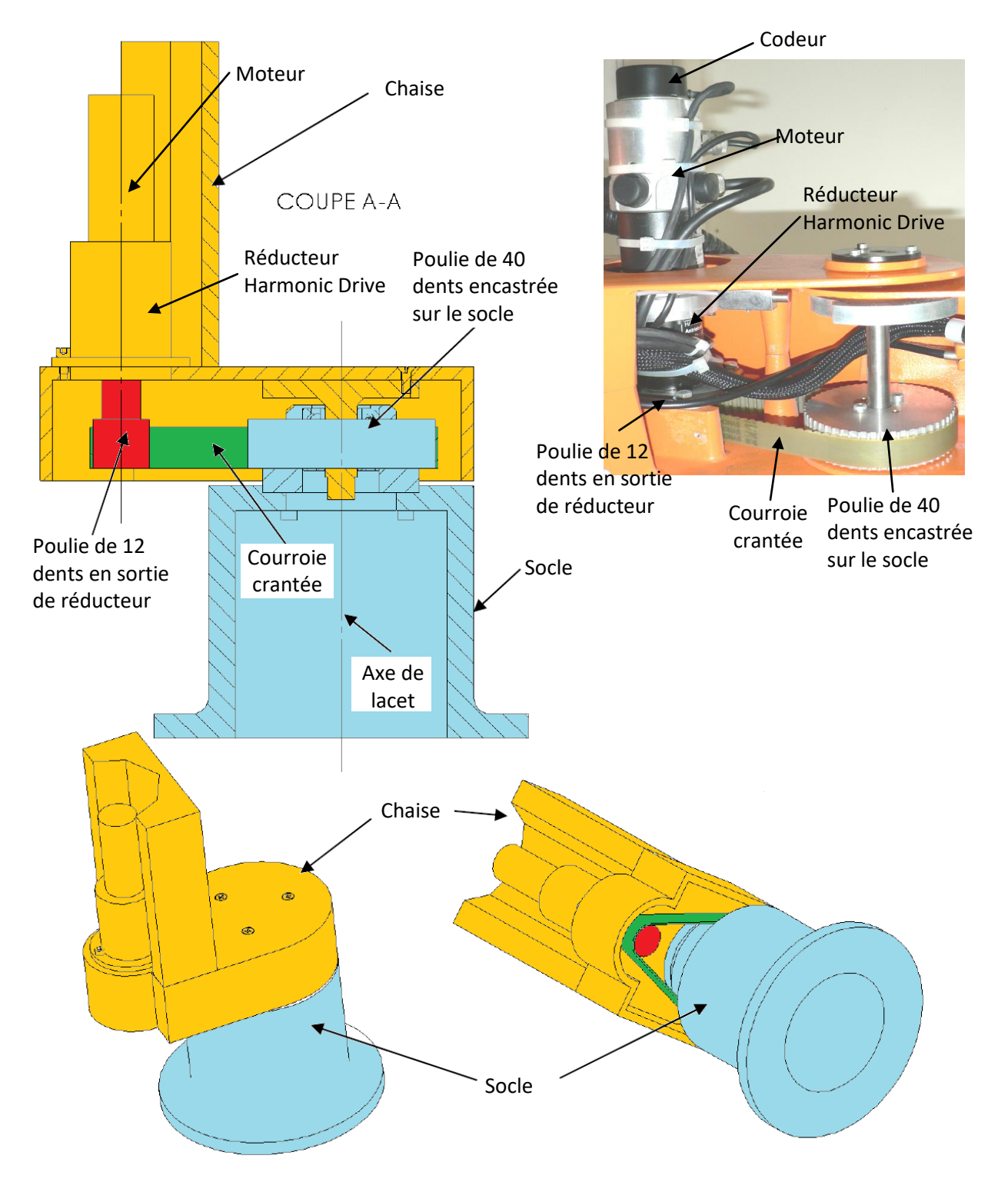

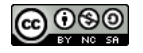

#### **B- MODELISATION EN SCHEMA-BLOC DE L'AXE DE LACET**

La consigne angulaire θ<sub>c</sub>(t) est convertie par un Convertisseur Analogique Numérique (CAN) en un nombre d'impulsion de consigne  $\theta_c$ <sub>imp</sub>(t). Ce nombre d'impulsion de consigne est comparé aux nombres d'impulsions renvoyées par le codeur incrémental  $\theta_{\text{imol}}(t)$  image de la position réelle de l'axe  $\theta(t)$  mais prélevée sur l'arbre moteur. Cet écart est ensuite corrigé par le correcteur, qui délivre une tension de consigne %CNA(t) (valant 10 V pour une consigne à 100%) au variateur électronique. Le variateur électronique pilote ensuite le moteur courant continu en courant (on supposera ce courant parfait). L'arbre moteur tournant à une vitesse  $\omega_m(t)$  est enfin relié à un réducteur (angle de sortie  $\theta_r(t)$ ) puis à un système poulie-courroie crantée (angle de sortie θ(t)). La poulie réceptrice est liée directement à la chaise du robot.

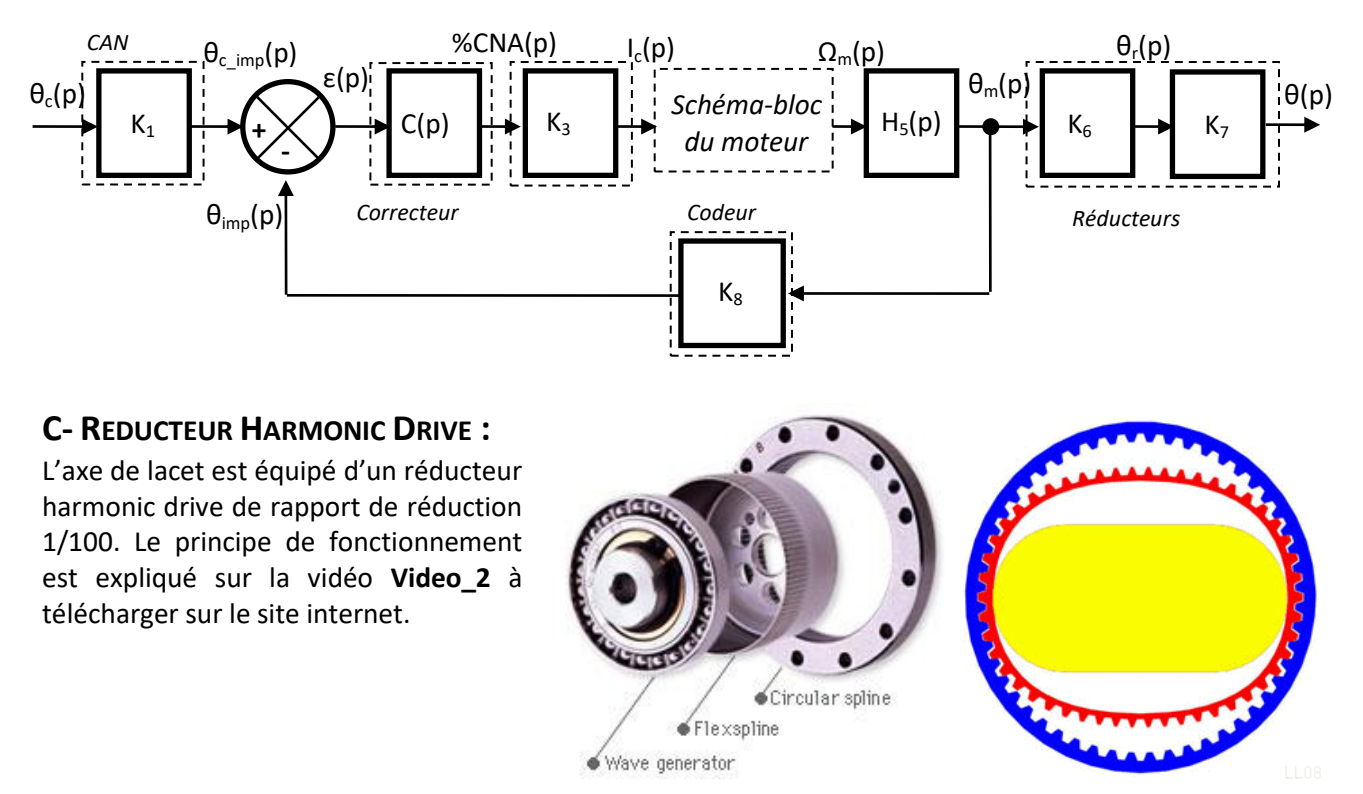

#### **D- MODELE DE CONNAISSANCE DU REDUCTEUR POULIE COURROIE :**

La transmission de puissance par poulie courroie se fait par l'intermédiaire d'un système poulie courroie crantée.

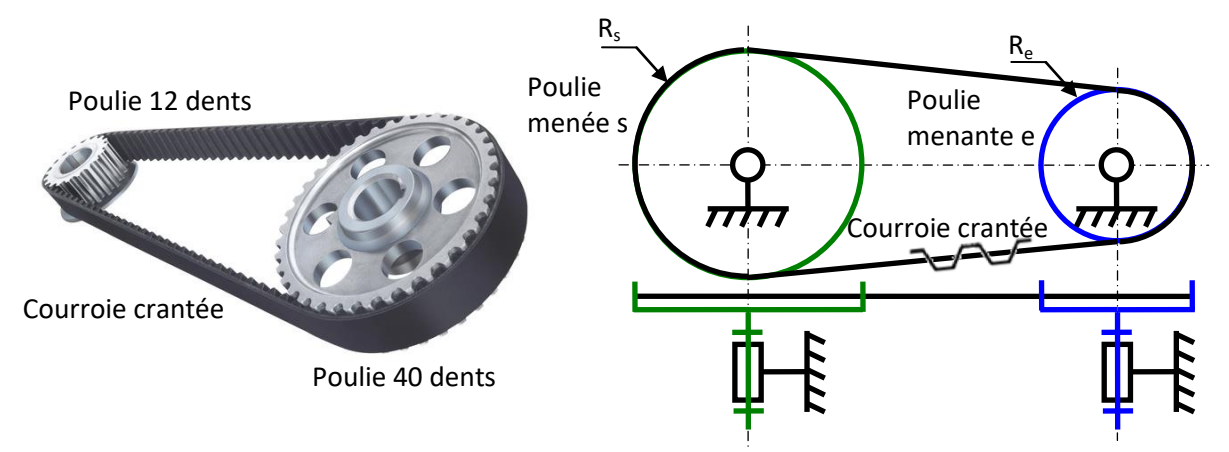

Dans les réducteurs à liens flexibles, les roues et les pignons tournent dans le même sens contrairement aux engrenages. Le rapport de réduction s'écrit  $r = \frac{\omega_s}{\omega_e} = \frac{\theta_s}{\dot{\theta}_e} = \frac{R_e}{R_s} = \frac{nblents(Z_e)}{nblents(Z_s)}$ 

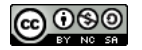

### **E- MODELE DE CONNAISSANCE ET MODELE DE COMPORTEMENT DU MOTEUR :**

Le moteur est piloté en courant, on a donc une relation entre l'intensité de consigne i<sub>c</sub>(t), la tension aux bornes du moteur  $u_m(t)$  et l'intensité  $i_m(t)$  qui le parcours :  $u_m(t) = k_a$ . ( $i_c(t) - i_m(t)$ ). D'autre part, on a :

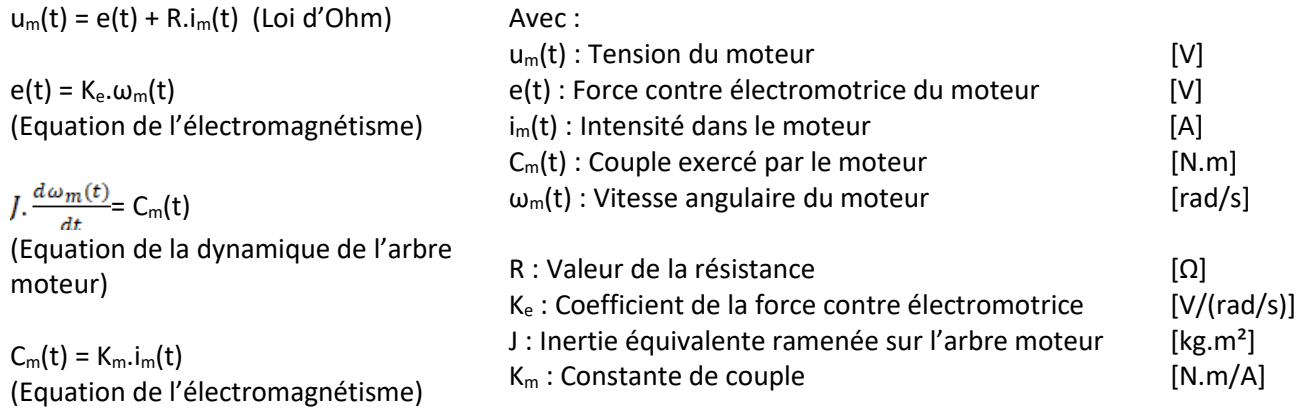

Ne connaissant pas les valeurs numériques des constantes dans le modèle de connaissance du moteur, il va être nécessaire d'établir un modèle de comportement à partir d'une étude expérimentale (voir **fiche acquisition**).

### **F- CODEUR INCREMENTAL :**

Le codeur incrémental délivre une information du déplacement angulaire du disque sous forme de train d'impulsions. Le nombre d'impulsions décompté à partir d'une origine permet d'avoir accès à la position angulaire, tandis que la fréquence du signal renseigne sur la vitesse du disque.

Il est constitué d'une ou plusieurs voies comportant les zones opaques et transparentes régulièrement espacées. Le nombre de zones transparentes définit la résolution du capteur. Le codeur de l'axe de lacet fournit 2000 impulsions par tour.

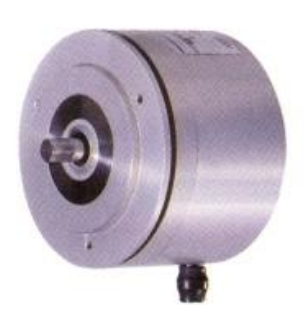

### **G- CORRECTEUR :**

Le correcteur Proportionnel Intégral Dérivé (PID) est directement réglable dans le logiciel, il a pour fonction de transfert C(p) =  $\frac{K_P}{1048576}$  V/points où K<sub>P</sub> = 1000000 correspond au gain proportionnel réglé dans le logiciel (Vérifier dans l'interface logicielle que le gain du correcteur est bien un correcteur proportionnel de gain 1000000, si ce n'était pas le cas refaire tous les essais).

### **H- VARIATEUR :**

Le variateur délivre un courant  $i_c(t)$  proportionnel à la consigne %CNA(t).

H<sub>3</sub>(p) = 0,17 A/V (variateur). La valeur de ce gain est obtenue à partir de mesures expérimentales en faisant le ratio entre le courant ic(t) égal à 1,37 A pour une consigne de 80 %CNA(t) qui correspond à 8 V.

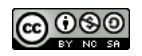

### **FICHE 4 - ACQUISITION**

# **Principales Commandes du Logiciel d'Acquisition du Robot**

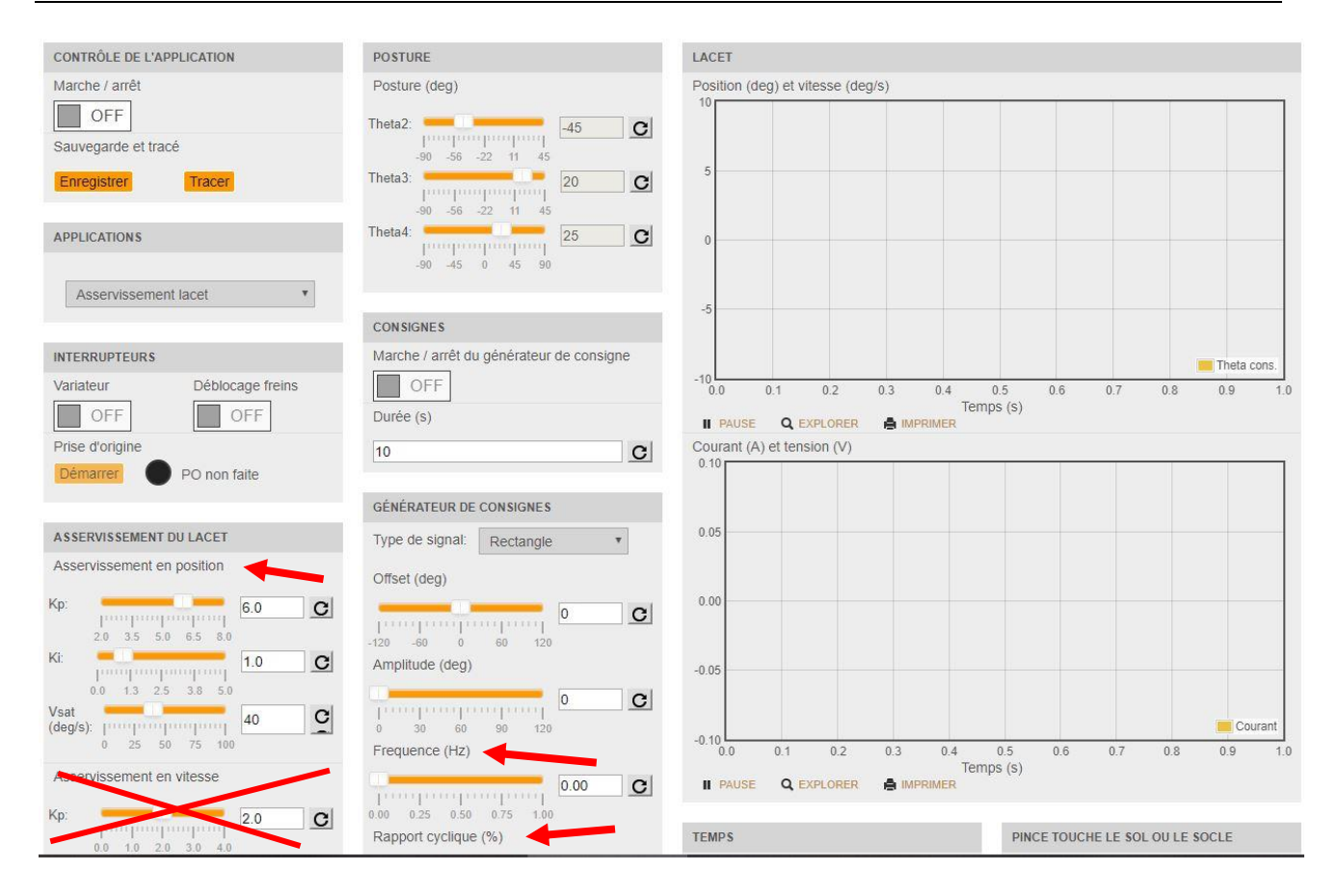

Travailler uniquement sur le réglage du correcteur en position, pas sur la boucle de vitesse.

Le générateur de consigne permet de faire des créneaux (rectangles) sur la durée d'acquisition avec un retour à la position d'origine.

Par exemple si vous prenez la fréquence à 0,5% (rapport cyclique) vous aurez un aller – retour sur la plage d'acquisition.

**En cas de méconnaissance d'une commande faire appel au professeur.**

# **Principales Manipulations Expérimentales Utiles**

**A- EXPERIMENTATION PERMETTANT DE DETERMINER LE MODELE DE COMPORTEMENT DU MOTEUR :** Positionner le bras dans la position 1 définie ci-dessous :

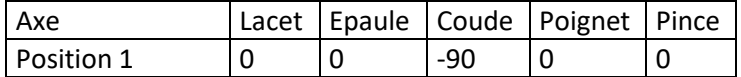

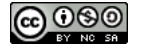

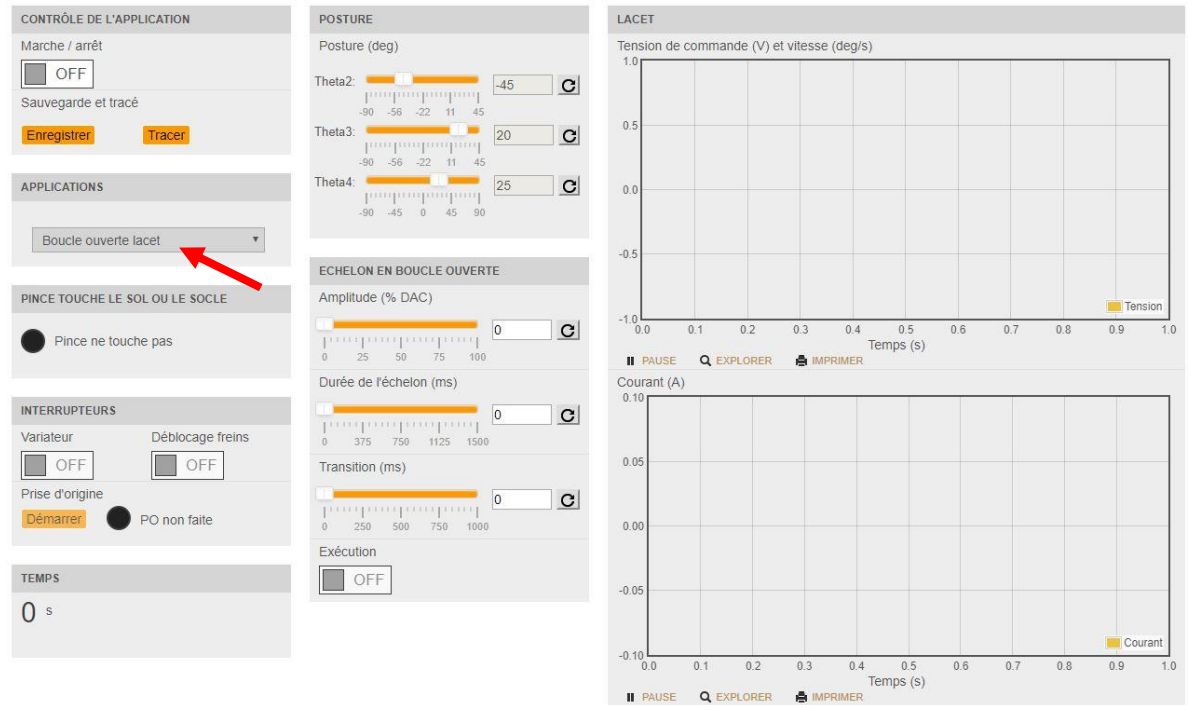

Effectuer une « nouvelle mesure temporelle » en **boucle ouverte** ». Observer l'affichage du courant aux bornes du moteur ainsi que la vitesse de rotation de l'axe de lacet. Entrer les paramètres du tableau cidessous pour commander le mouvement.

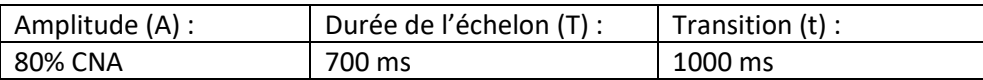

Par cet essai on obtient la réponse temporelle de l'axe de lacet (courbe vitesse de rotation de l'axe de lacet en fonction du temps) en réponse à une entrée en échelon de courant d'amplitude I<sub>0</sub> constant délivrée par le variateur. Le modèle de comportement du moteur peut être obtenu par identification sur la réponse temporelle de l'axe de lacet.

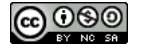